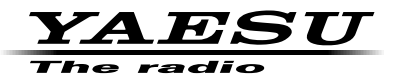

**144/430MHz DUAL BAND FM TRANSCEIVER**

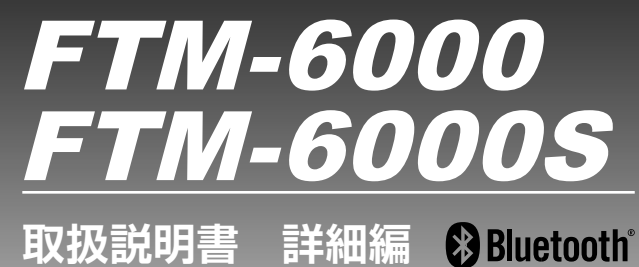

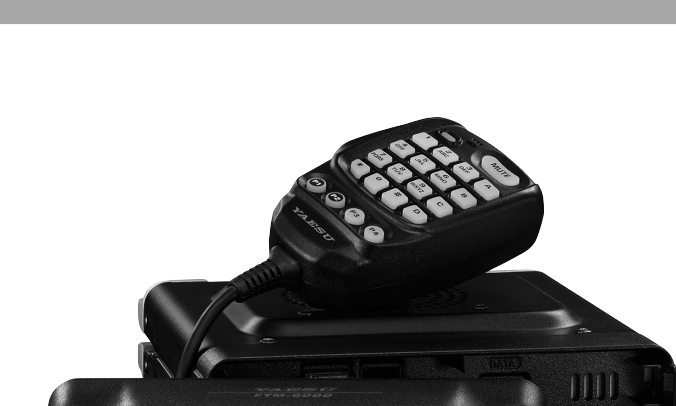

SQL<br><sub>RACK</sub>

製品の仕様・外観等は改良のため予告なく変更することがあります。 この取扱説明書に記載の社名・商品名等は、各社の商標または登録商標です。 この無線機を使用するには、総務省のアマチュア無線局の免許が必要です。 また、アマチュア無線以外の通信には使用できません。 この取扱説明書は、詳細な機能に関しての説明が記載されています。 基本的な操作に関しての説明は、本製品に同梱の取扱説明書をお読みください。

# 目次

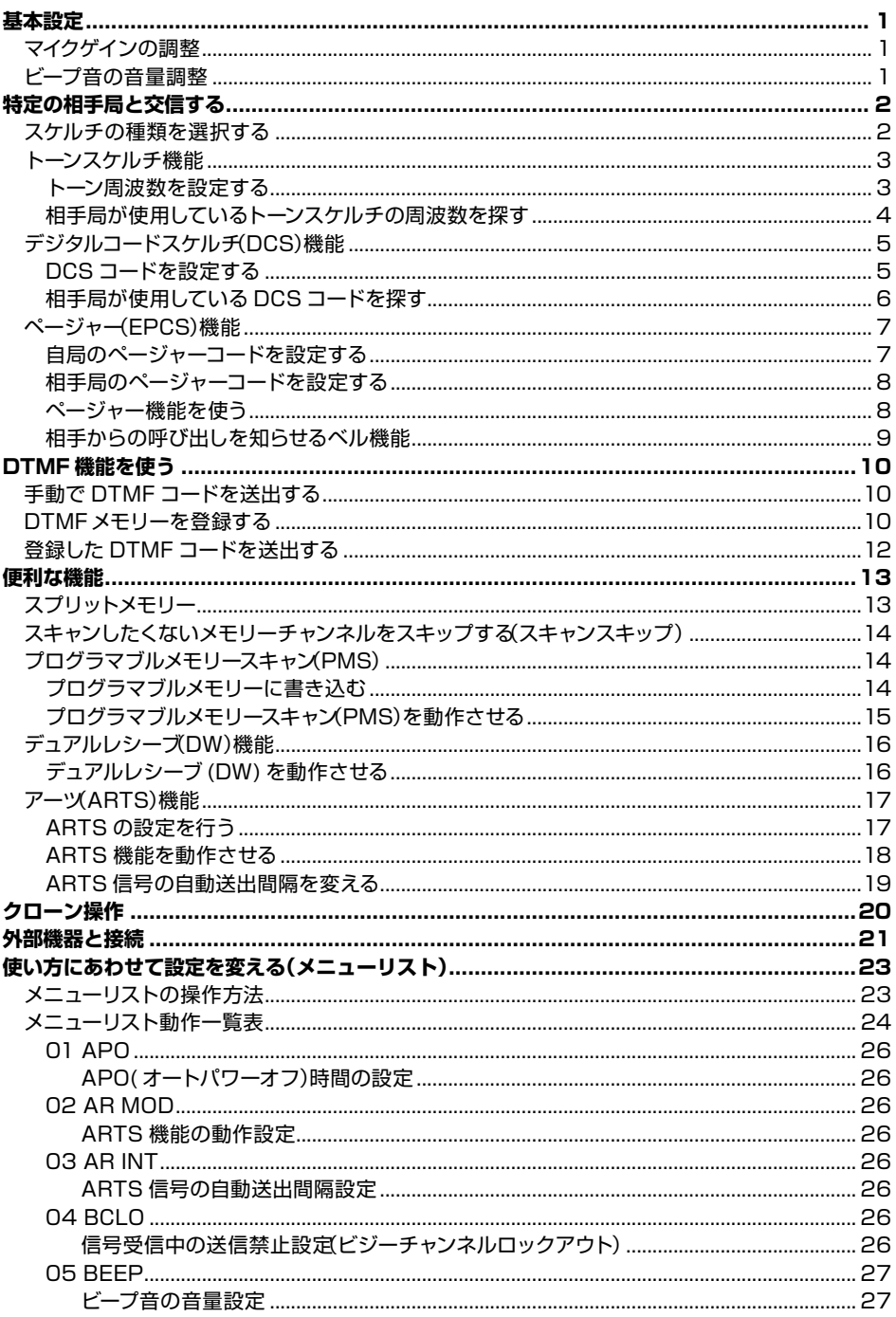

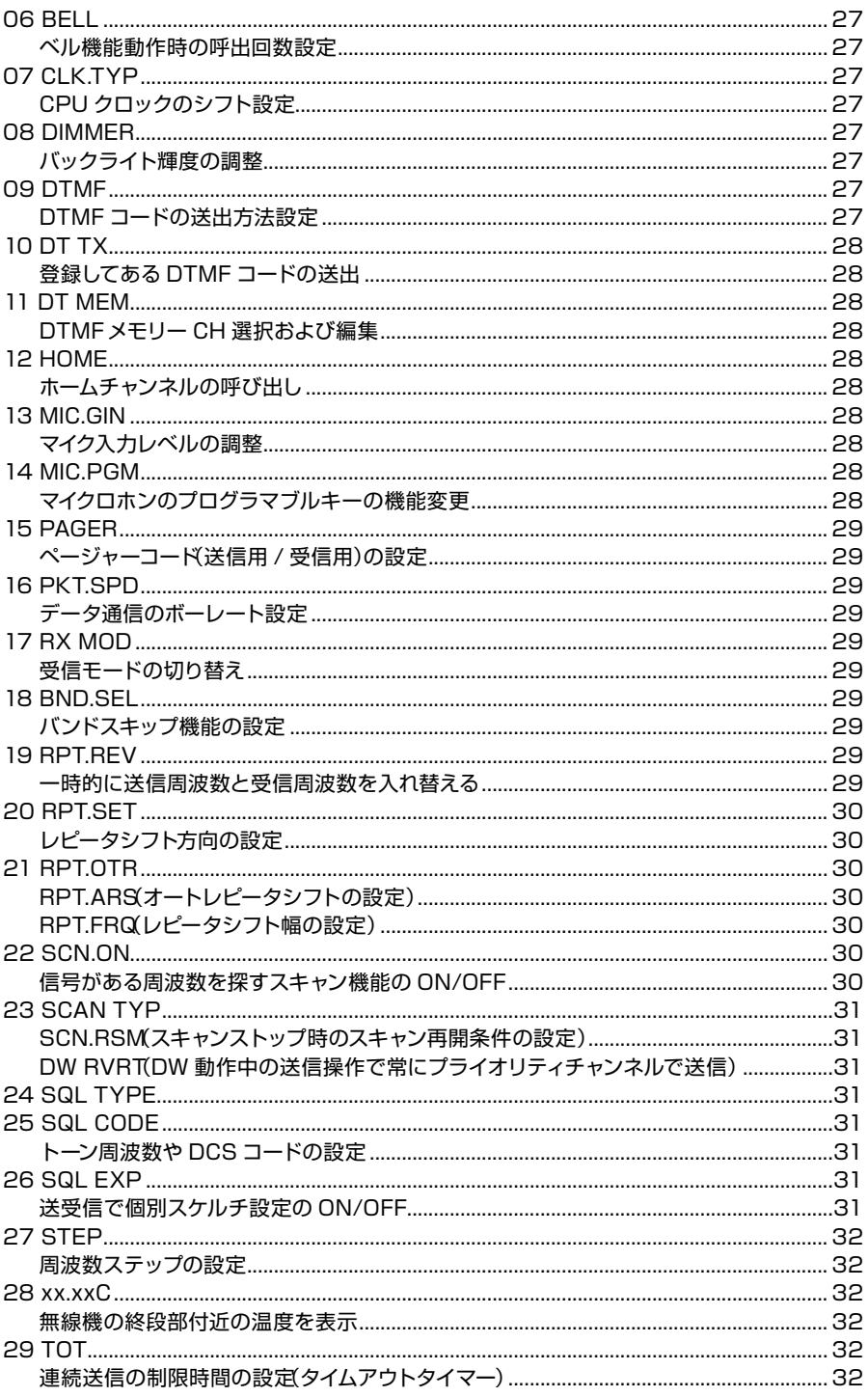

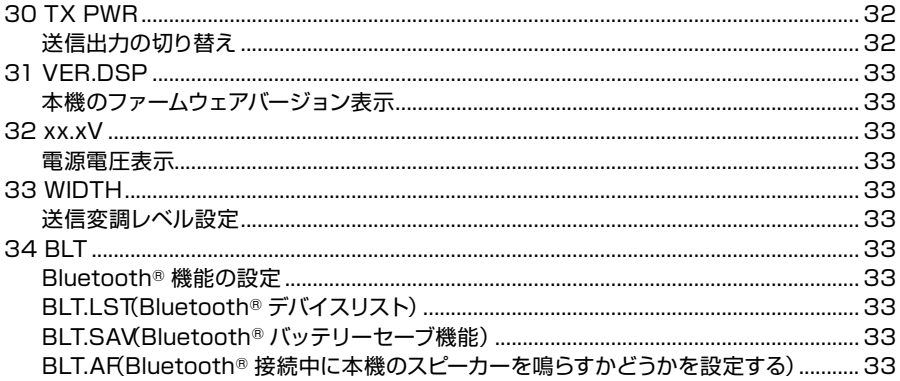

# <span id="page-4-0"></span>**基本設定**

# **マイクゲインの調整**

マイクロホンの感度(マイクゲイン)を調節することができます。

- 1. [**F menu**] キーを長押しします。
- 2. **DIAL** ツマミをまわして【**13 MIC.GAIN**】を選択 して、**DIAL** ツマミを押します。

3. **DIAL** ツマミをまわしてレベルを選択します。

MIN(感度小)/ LOW / NORMAL / HIGH / MAX(感度大)から選べます。 工場出荷時:NORMAL

4. **DIAL** ツマミを押すと設定が保存され、通常画面に戻ります。

# **ビープ音の音量調整**

キーを押した時に鳴るビープ音の音量を調節することができます。

- 1. [**F menu**] キーを長押しします。
- 2. **DIAL** ツマミをまわして【**05 BEEP**】を選択して、 **DIAL** ツマミを押します。

3. **DIAL** ツマミをまわして音量レベルを選択します。

OFF(ビープ音は鳴りません)/ LOW / HIGH(音量大)から選べます。 工場出荷時:LOW

4. **DIAL** ツマミを押すと設定が保存され、通常画面に戻ります。

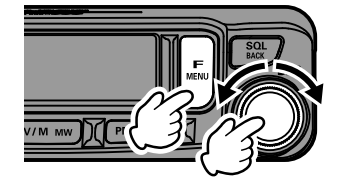

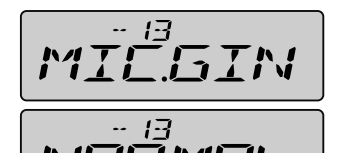

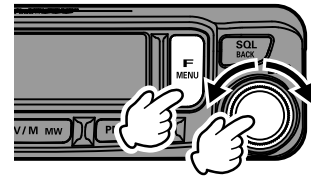

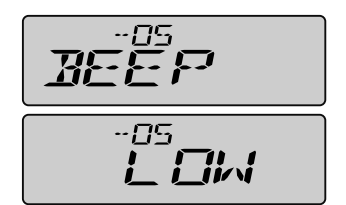

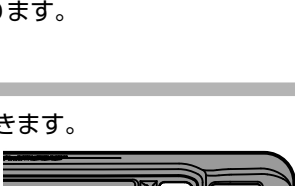

# <span id="page-5-0"></span>**特定の相手局と交信する**

# <span id="page-5-1"></span>**スケルチの種類を選択する**

- 1. [**F menu**] キーを長押しします。
- 2. **DIAL** ツマミをまわして【**24 SQL.TYP**】を選択し て、**DIAL** ツマミを押します。

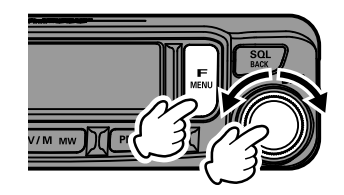

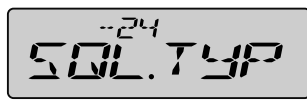

3. **DIAL** ツマミをまわしてスケルチの種類(下表参照)を選択します。

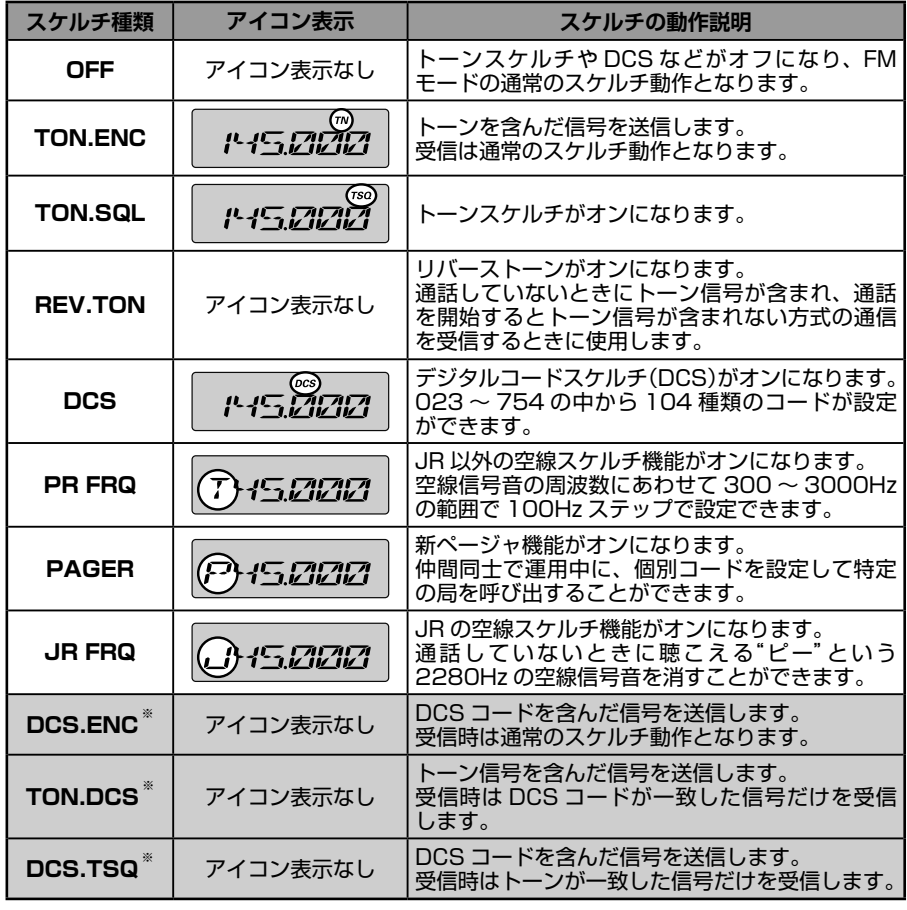

※ : メ ニ ュ ー リ ス ト【26 SQL.EXP】( 18 参 照 )を ON に 設 定 す る と、"DCS.ENC"、 "TON.DCS"、"DCS.TSQ"の設定項目が選択できるようになります。

- <span id="page-6-0"></span>4. **DIAL** ツマミを押すと設定が保存され、通常画面に戻ります。
	- スケルチの種類は周波数帯(BAND)ごとに設定できます。
	- トーンスケルチや DCS の設定は、スキャン動作時も機能します。トーンスケルチや DCS が機
- 能している状態でスキャンすると、一致する周波数のトーンや DCS コードが含まれている信  $\mathbf{i}$ 号を受信したときだけスキャンが停止します。
	- "SQL OFF"を割り当てたマイクロホンの [P1]/[P2]/[P3]/[P4] キーを押すと、トーンや DCSコードが含まれていない信号や異なるトーンやDCSコードの信号を聞くことができます。

# **トーンスケルチ機能**

トーンスケルチ機能を使うと、設定した周波数のトーンが含まれた信号を受信したとき だけスケルチが開きます。トーンスケルチを使うと、特定の局からの呼び出しを待ち受 けている間は、他局の信号は受信しません。

## <span id="page-6-1"></span>**トーン周波数を設定する**

トーン周波数は、67.0 ~ 254.1Hz の 50 種類から選択できます。

- 1. [**F menu**] キーを長押しします。
- 2. **DIAL** ツマミをまわして【**24 SQL.TYP**】を選択し て、**DIAL** ツマミを押します。

- 3. **DIAL** ツマミをまわして"**TON.SQL**"を選択しま す。
- 4. [**SQL back**] キーを押し、**DIAL** ツマミをまわして 【**25 SQL.COD**】を選択して、**DIAL** ツマミを押 します。
- 5. **DIAL** ツマミをまわして、トーン周波数を選択しま す。
- 6. **DIAL** ツマミを押すと設定が保存され、通常画面に 戻ります。 "**TSQ**"が点灯します。
- $\mathbf{i}$

● トーン周波数の設定は、下記のスケルチの種類で共通の設定です。 TON.ENC、TON.SQL、REV.TON、TON.DCS、DCS.TSQ ● 工場出荷時は"88.5Hz"に設定されています。

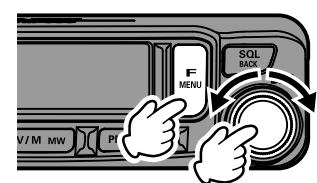

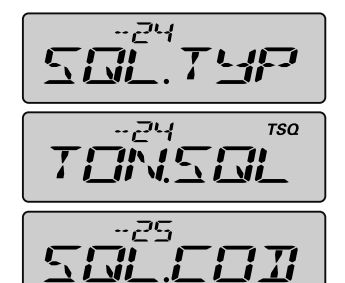

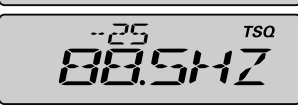

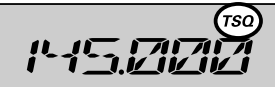

## <span id="page-7-0"></span>**相手局が使用しているトーンスケルチの周波数を探す**

相手局のトーン周波数を調べることができます。

- 1. [**F menu**] キーを長押しします。
- 2. **DIAL** ツマミをまわして【**24 SQL.TYP**】を選択し て、**DIAL** ツマミを押します。

- 3. **DIAL** ツマミをまわして"**TON.SQL**"を選択しま す。
- 4. [**SQL back**] キーを押し、**DIAL** ツマミをまわして 【**25 SQL.COD**】を選択して、**DIAL** ツマミを押 します。
- 5. マイクロホンの [**UP**] または [**DWN**] を長押ししま す。
	- [UP] **➡ 周波数の高い方にサーチを開始**
	- **[DWN] ➡ 周波数の低い方にサーチを開始**

サーチ中に **DIAL** ツマミをまわすと、サーチの方向を変更することができます。 一致したトーン周波数が見つかると、サーチが約3秒間(工場出荷時の設定)停止し て音声を聞くことができます。

- 6. マイクロホンの [**UP**] または [**DWN**] キーを押すとサーチが停止します。
- 7. **DIAL** ツマミを押します。

サーチしたトーン周波数に設定されて通常画面に戻ります。

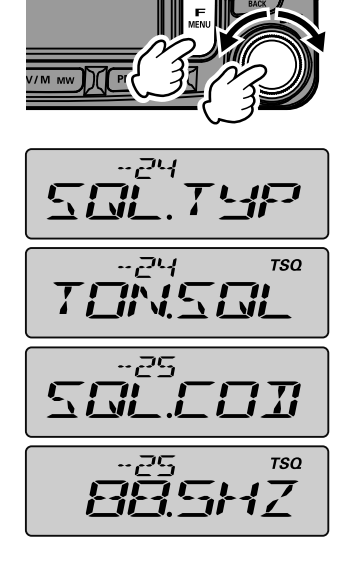

# <span id="page-8-0"></span>**デジタルコードスケルチ(DCS)機能**

デジタルコードスケルチ(DCS)機能を使うと、設定した DCS コードが含まれた信号 を受信したときだけスケルチが開きます。DCS を使うと、特定の局からの呼び出しを 待ち受けている間は、他局の信号は受信しません。

# <span id="page-8-1"></span>**DCS コードを設定する**

DCS コードは、023 ~ 754 の 104 種類から選択できます。

- 1. [**F menu**] キーを長押しします。
- 2. **DIAL** ツマミをまわして【**24 SQL.TYP**】を選択し て、**DIAL** ツマミを押します。

- 3. **DIAL** ツマミをまわして"**DCS**"を選択します。
- 4. [**SQL back**] キーを押し、**DIAL** ツマミをまわして 【**25 SQL.COD**】を選択して、**DIAL** ツマミを押 します。
- 5. **DIAL**ツマミをまわして、DCSコードを選択します。
- 6. **DIAL** ツマミを押すと設定が保存され、通常画面に 戻ります。

"**DCS**"が点灯します。

 $\mathbf{i}$ 

● DCS コードの設定は、下記のスケルチの種類で共通の設定です。 DCS、DCS.ENC、TON.DCS、DCS.TSQ ● 工場出荷時は DCS コードは"023"に設定されています。

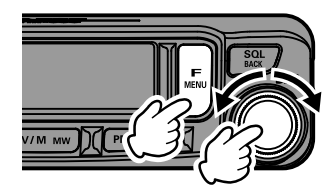

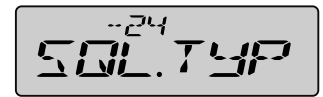

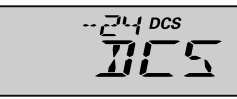

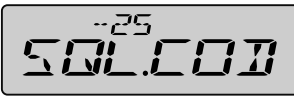

$$
T\Gamma\overline{\Sigma}\overline{\Sigma}\overline{\Gamma}\overline{\Gamma}
$$

$$
P = \begin{bmatrix} 1 & 0 & 0 \\ 0 & 1 & 0 \\ 0 & 0 & 1 \end{bmatrix}
$$

# <span id="page-9-0"></span>**相手局が使用している DCS コードを探す**

相手局の DCS コードを調べることができます。

- 1. [**F menu**] キーを長押しします。
- 2. **DIAL** ツマミをまわして【**24 SQL.TYP**】を選択し て、**DIAL** ツマミを押します。

- 3. **DIAL** ツマミをまわして"**DCS**"を選択します。
- 4. [**SQL back**] キーを押し、**DIAL** ツマミをまわして 【**25 SQL.COD**】を選択して、**DIAL** ツマミを押 します。
- 5. マイクロホンの [**UP**] または [**DWN**] を長押ししま す。

[UP] **→ DCS コードの高い方にサーチを開始** 

**[DWN] ➡ DCS コードの低い方にサーチを開始** 

サーチ中に **DIAL** ツマミをまわすと、サーチの方向を変更することができます。 一致した DCS コードが見つかると、サーチが約3秒間(工場出荷時の設定)停止し て音声を聞くことができます。

- 6. マイクロホンの [**UP**] または [**DWN**] キーを押すとサーチが停止します。
- 7. **DIAL** ツマミを押します。

 $\mathbf{i}$ 

サーチした DCS コードに設定されて通常画面に戻ります。

サーチが停止したときの動作はメニューリスト【23 SCN.TYP】( 18 参照)で設定すること ができます。この設定は各種スキャン機能のほか、トーンサーチ機能、DCS サーチ機能で共通で す。

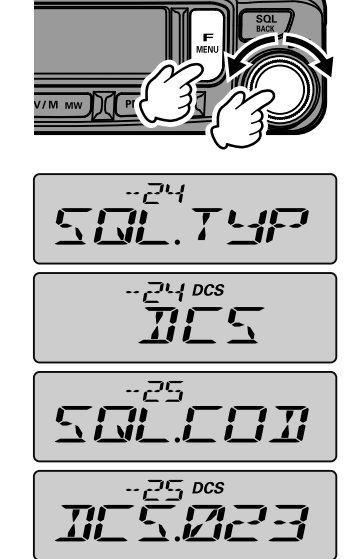

# <span id="page-10-1"></span><span id="page-10-0"></span>**ページャー(EPCS)機能**

仲間同士で運用中に、それぞれの個別コード(2 つの CTCSS トーンを使用したコード) を設定すると、特定の局だけを呼び出せます。

### **自局のページャーコードを設定する**

自分が呼び出されるときの"ページャーコード"を設定します。

- 1. [**F menu**] キーを長押しします。
- 2. **DIAL** ツマミをまわして【**15 PAGER**】を選択し て、**DIAL** ツマミを押します。 "**PAG.CDR**"が表示されます。
- 3. **DIAL** ツマミを押します。

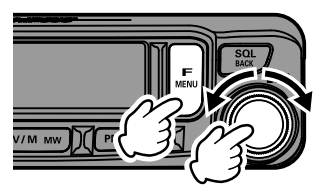

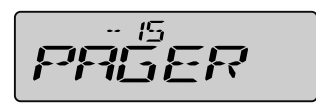

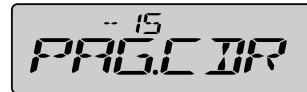

 $\mathcal{F}$ 

- 4. **DIAL** ツマミをまわして左側のコードを 01 ~ 50 の中から選択します。
- 5. **DIAL** ツマミを押します。
	- 右側のコードが設定できるようになります。
	- **DIAL** ツマミを押すたびに、左側 ⇔ 右側と交互 に切り替わります。
- 6. **DIAL** ツマミをまわして右側のコードを 01 ~ 50 の中から選択します。 左側と右側を同じコードに設定することはできませ  $h_{\alpha}$
- 7. [**SQL back**] キーを 3 回押すと設定が保存され、通常画面に戻ります。

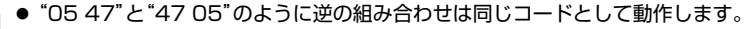

- $\mathbf{i}$ ● 仲間同士が全員同じコードに設定すると、グループ全員を一斉に呼び出せます。
	- 工場出荷時は"05 47"に設定されています。

# <span id="page-11-0"></span>**相手局のページャーコードを設定する**

相手局を呼び出すときの"ページャーコード"を設定します。

- 1. [**F menu**] キーを長押しします。
- 2. **DIAL** ツマミをまわして【**15 PAGER**】を選択し て、**DIAL** ツマミを押します。 "**PAG.CDR**"が表示されます。
- 3. **DIAL** ツマミを右にまわします。 "**PAG.CDT**"が表示されます。
- 4. **DIAL** ツマミを押します。

- 5. **DIAL** ツマミをまわして左側のコードを 01 ~ 50 の中から選択します。
- 6. **DIAL** ツマミを押します。
	- 右側のコードが設定できるようになります。
	- **DIAL** ツマミを押すたびに、左側 ⇔ 右側と交互 に切り替わります。
- 7. **DIAL** ツマミをまわして右側のコードを 01 ~ 50 の中から選択します。 左側と右側を同じコードに設定することはできませ  $h_{10}$
- 8. [**SQL back**] キーを 3 回押すと設定が保存され、通常画面に戻ります。

# **ページャー機能を使う**

自分と相手局のページャーコードの設定を行った後、ページャー機能を動作させます。

- 1. [**F menu**] キーを長押しします。
- 2. **DIAL** ツマミをまわして【**24 SQL.TYP**】を選択し て、**DIAL** ツマミを押します。

3. **DIAL** ツマミをまわして"**PAGER**"を選択します。

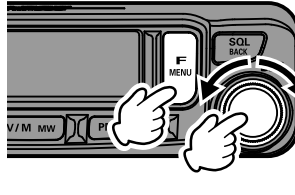

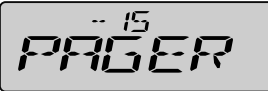

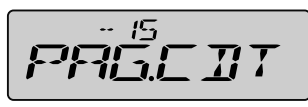

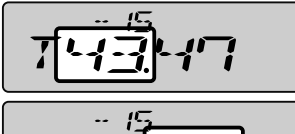

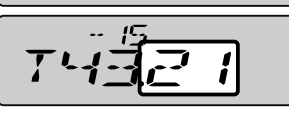

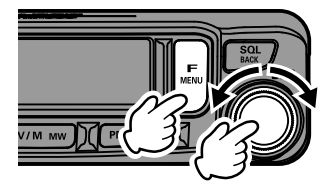

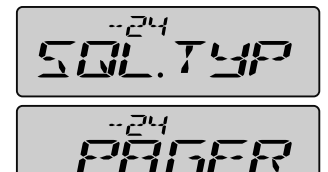

<span id="page-12-0"></span>4. **DIAL** ツマミを押すと設定が保存され、通常画面に 戻ります。

一番左の桁が"**P**"と表示されます。

- 5. PTT スイッチを押して相手局を呼び出します。
	- "15 PAG.CDT"で設定した相手局だけを呼び出せます。
- $\mathbf{i}$ ● 仲間全員が同じコードに設定すると、グループ全員を一斉に呼び出せます。
	- 工場出荷時は"05 47"に設定されています。

6. ページャー機能をやめる時は、上記の操作を行い、手順 3 で"**OFF**"を選択します。

# <span id="page-12-2"></span><span id="page-12-1"></span>**相手からの呼び出しを知らせるベル機能**

相手局からの呼び出し(同じトーンや DCS コード、ページャーコードを含む信号を受 信)をベル音で知らせます。

- 1. [**F menu**] キーを長押しします。
- 2. **DIAL** ツマミをまわして【**06 BELL**】を選択して、 **DIAL** ツマミを押します。

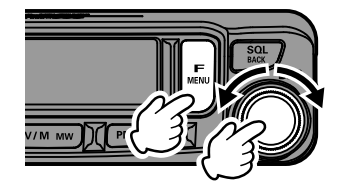

$$
\boxed{\text{BELL}}
$$

$$
\exists \mathcal{T}^{\mathcal{I}\mathcal{B}}_T\mathcal{M}\mathcal{E}\mathcal{T}
$$

- 3. DIAL ツ マ ミ を ま わ し て ベ ル が 鳴 る 回 数(1 /3/5/8 または CONTI(連続)を選択します。 "OFF"にするとベルは鳴りません。
- 4. **DIAL** ツマミを押すと設定が保存され、通常画面に戻ります。

● 工場出荷時は"OFF"に設定されています。

 $\mathbf{i}$ 

z"CONTI"(連続)に設定した場合は、無線機の操作(VOL ツマミの操作は除く)をするまでベル が鳴り続けます。

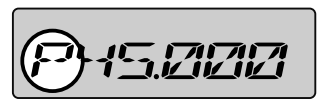

# <span id="page-13-1"></span><span id="page-13-0"></span>**DTMF 機能を使う**

DTMF(Dual Tone Multi Frequency)は、プッシュホン回線の電話をかけたときに 受話器から聞こえる"ピッポッパッ"音のことです。WIRES-X のアナログノード局に接 続するときやフォーンパッチで公衆回線に接続するときに使用する、電話番号などの DTMF コードを最大 16 桁、9 チャンネル登録して簡単に送出できます。

# **手動で DTMF コードを送出する**

- 1. [**F menu**] キーを長押しします。
- 2. **DIAL** ツマミをまわして【**09 DTMF**】を選択して、 **DIAL** ツマミを押します。

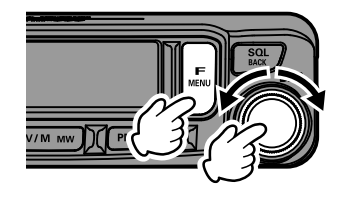

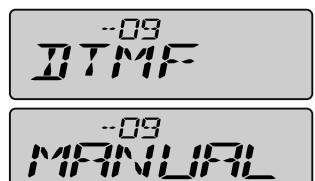

3. **DIAL** ツマミをまわして、"MANUAL"を選択しま す。

 $\ddot{\mathbf{r}}$ 工場出荷時は"MANUAL"に設定されています。

- 4. **DIAL** ツマミを押すと設定が保存され、通常画面に戻ります。
- 5. **PTT** スイッチを押しながら、マイクロホンのキーを押すと、キーを押している間、 DTMF コードが送出されます。 キーを放してから約 2 秒間は、**PTT** スイッチを放しても送信を継続します。

# <span id="page-13-2"></span>**DTMF メモリーを登録する**

- 1. [**F menu**] キーを長押しします。
- 2. **DIAL** ツマミをまわして【**11 DT MEM**】を選択し て、**DIAL** ツマミを押します。 DTMF メモリーチャンネル番号が点灯します。

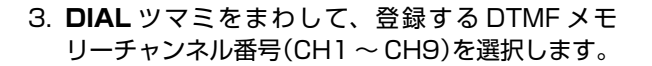

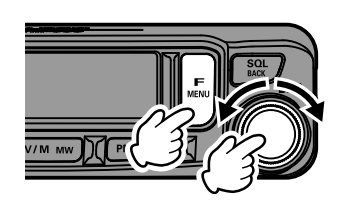

**TI**  $THI$ 

4. **DIAL** ツマミを押します。

DTMF メモリー入力画面が表示されます。

5. マイクロホンのテンキーまたは**DIAL**ツマミを使っ て、最大 16 桁の DTMF コードを入力します。

 $\Gamma$  :-

- テンキー操作 0 ~ 9、A ~ D、\*、# の DTMF コードを直接入力できます。 <u>●</u> | " \* "は"E"、"#"は"F"と表示されます。
- DIAL ツマミ操作 **DIAL** ツマミをまわして DTMF コードを選択できます。 ・・・ **0** ~ **9 A** ~ **F** ・・・
	- $\mathbf{i}$

"\*"は"E"、"#"は"F"と表示されます。

**DIAL** ツマミを押すと、カーソルが右の桁に移動します。

- カーソル移動、入力文字の削除 [**PMG pw**] キー :カーソルを右に移動 [**BAND grp**] キー :カーソルを左に移動
- 6. **DIAL** ツマミを長押しすると DTMF コードが保存され、DTMF メモリーチャンネ ル選択画面に戻ります。
- 7. 続けて他の DTMF メモリーチャンネルに登録する際は、**DIAL** ツマミをまわして 選択します。
- 8. 登録を終了するには、[**SQL back**] キーを長押しすると、通常の画面に戻ります。

# <span id="page-15-1"></span><span id="page-15-0"></span>**登録した DTMF コードを送出する**

- 1. [**F menu**] キーを長押しします。
- 2. **DIAL** ツマミをまわして【**09 DTMF**】を選択して、 **DIAL** ツマミを押します。

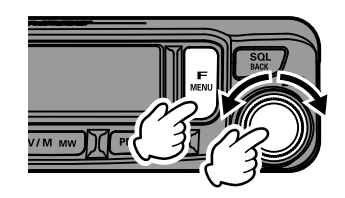

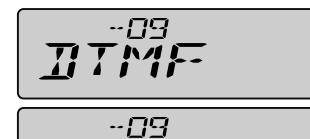

RUTO

 $\sqrt{17}$ 

 $\overline{I}$  X

 $TI$ 

3. **DIAL** ツマミをまわして、"AUTO"を選択します。

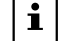

工場出荷時は"MANUAL"に設定されています。

- 4. [**SQL back**] キーを押します。
- 5. **DIAL**ツマミをまわして【**10 DT TX**】を選択して、 **DIAL** ツマミを押します。
- 6. **DIAL** ツマミをまわして、送出したい DTMF コードが登録されているチャンネル を選択して、**DIAL** ツマミを押します。 登録されている DTMF コードが自動で送出されます。

● PTT スイッチを押しながら、送出したい DTMF コードが登録されているチャンネル番号 を、マイクロホンのテンキー(0 ~ 9)で押しても DTMF コードを送出できます。

 $\mathbf{i}$ ● DTMF コードの送出中は PTT スイッチを放しても、送信を継続します。送出が終了する と自動的に受信状態に戻ります。

# <span id="page-16-0"></span>**便利な機能**

# **スプリットメモリー**

- 1 つのメモリーチャンネルに、異なる受信周波数と送信周波数を書き込みできます。
- 1. 下記の手順で"受信周波数"をメモリーに書き込み ます。 受信周波数にあわせる → [**V/M mw**] キーを長押 し → **DIAL** ツマミをまわしてチャンネルを選択 → [**V/M mw**] キーを長押し
- 2. [**V/M mw**] キーを押します。
- 3. 送信周波数にあわせます。
- 4. [**V/M mw**] キーを長押しします。

- 5. **DIAL** ツマミをまわして、手順 1. で"受信周波数" を書き込んだメモリーチャンネル番号を選びます。
- 6. **PTT** スイッチを押しながら、[**V/M mw**] キーを長 押しします。
	- このとき **PTT** スイッチを押しても送信状態には なりません。
- 7."**OVWRT**?"と確認画面が表示されますので、再度 [**V/M mw**] キーを長押しします。 スプリットメモリーが保存されます。
	- スプリットメモリーの呼び出し中は、ディスプレイ に"- +"が表示されます。
	- スプリットメモリーの呼び出し中に、リバース機能
	- を動作させると、一時的に送信と受信周波数を入れ  $|i|$ 替えることができます。リバース中は"-+"が点滅 します。リバース機能は以下の操作で動作します。
		- z [**F menu**] キーを押す →"F-19 RPT.REV"を選択 → **DIAL** ツマミを押す

 $\blacksquare$   $\blacksquare$   $\blacksquare$   $\blacksquare$   $\blacksquare$   $\blacksquare$   $\blacksquare$   $\blacksquare$  $\sqrt{3}$ 

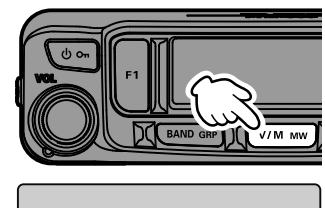

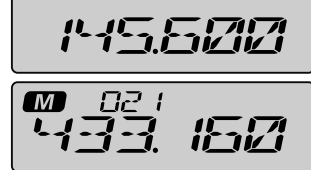

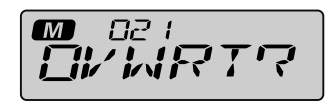

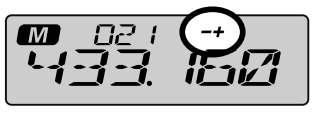

スプリットメモリーの表示

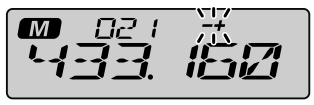

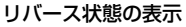

<span id="page-17-0"></span>**スキャンしたくないメモリーチャンネルをスキップする(スキャンスキップ)**

受信したくないメモリーチャンネルを指定すると、指定したメモリーチャンネル以外の チャンネルだけをスキャンします。

- 1. スキャンしたくないメモリーチャンネルを呼び出します。
- 2. [**V/M mw**] キーを長押しします。
- 3. **DIAL** ツマミをまわして"**SCAN**"を選択します。
- 4. **DIAL** ツマミを押します。

 $\mathbf{i}$ 

- 5. **DIAL**ツマミをまわして"**SCAN N**"を選択します。
- 6. [**V/M mw**] キーを長押しします。 スキャンスキップが指定され、メモリーモード画 面に戻ります。

スキャンスキップ指定を解除するには、上記の操作を 繰り返し、手順 5 で"**SCAN**"を選択します。

PMS 用のメモリーチャンネル、L01/U01 ~ L50/U50 には、スキャンスキップ設定はできません。

# **プログラマブルメモリースキャン(PMS)**

PMS メモリーで指定した上限と下限周波数の範囲だけをスキャンして、信号がある周波 数を探します。

### **プログラマブルメモリーに書き込む**

PMS メモリーチャンネルには、上下限周波数が 50 組(L01/U01 ~ L50/U50) 書き込みできます。

- 1. スキャンする周波数範囲の**下限**周波数にあわせます。
- 2. [**V/M mw**] キーを長押しします。
- 3. **DIAL** ツマミをまわして Lxx(L01 ~ L50)のチャ ンネルにあわせます。
- 4. [**V/M mw**] キーを長押しします。
- 5. スキャンする周波数範囲の**上限**周波数にあわせま す。
- 6. [**V/M mw**] キーを長押しします。
- 7. **DIAL** ツマミをまわして Uxx(手順3と同じ番号) のチャンネルにあわせます。
- 8. [**V/M mw**] キーを長押しします。

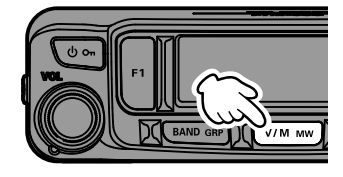

 $\overline{M}$ 

**M** 

02 I EFFIN

 $B21$ 

SERN

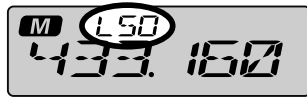

**m (**USI דיודור<br>ז'יור זו ז'

- 上下限周波数は、L01/U01 や L02/U02 など、同じ番号の組み合わせでメモリーしてくださ い。
- $\mathbf{i}$ ● プログラマブルメモリースキャンをするには、下記のように PMS メモリーを設定してください。 ・上下限周波数は同じ周波数帯にしてください ・上下限周波数を逆にメモリーしないでください

# <span id="page-18-0"></span>**プログラマブルメモリースキャン(PMS)を動作させる**

- 1. 下限 (Lxx) または上限周波数 (Uxx) の PMS メモリーチャンネルを呼び出します。
- 2. マイクロホンの [**UP**] または [**DWN**] を長押しします。 プログラマブルメモリースキャンが開始されます。

- PMS 中は、ディスプレイに"P"と"PMS.SCN"が表示されます。
- スキャン中に **DIAL** ツマミをまわすと、スキャンする方向を変更することができ ます。

信号を受信するとスキャンが一時停止して、周波数表示が点滅します。約3秒後に 再びスキャンを開始します。

- PMS スキャンが一時停止しているときは、**DIAL** ツマミをまわして次の周波数 に進めることができます。
- 3. **PTT** スイッチを押すと、スキャンを中止します。

● PMS スキャンを中止した後は、DIAL ツマミをまわすと上下限周波数範囲内だけで周波数を変  $\mathbf{i}$ 更することができます。

● PMS スキャンを中止した後 [V/M mw] キーを押すと、通常のメモリーモードになります。

# <span id="page-19-0"></span>**デュアルレシーブ(DW)機能**

現在の VFO またはメモリーチャンネルの周波数を受信しながら、約 5 秒間に一度 ホームチャンネルの信号の有無を自動的に確認します。ホームチャンネルに信号がある 場合は、その信号が無くなるまで受信し続け、信号が無くなると約 5 秒後に再びデュ アルレシーブを再開します。

# **デュアルレシーブ (DW) を動作させる**

- 1. 常時受信する周波数またはメモリーチャンネルに設定します。
- 2. マイクロホンの [**P1**]~[**P4**] のいずれかに"DW"(デュアルレシーブ機能)を割り 当てます。

## **DW 機能の割り当てかた**

- 1. [**F menu**] キーを長押しします。
- 2. **DIAL** ツマミをまわして【**14 MIC.PGM**】を選択して **DIAL** ツマミを押し ます。
- 3. **DIAL** ツマミをまわしてデュアルレシーブ(DW)機能を割り当てたいキー 【PGM.P1】/【PGM.P2】/【PGM.P3】/【PGM.P4】を選択して **DIAL** ツマミ を押します。
- 4. **DIAL** ツマミをまわして、"DW"を選択して **DIAL** ツマミを押します。
- 5."DW"を割り当てたキーを押します。 デュアルレシーブが動作します。 ホームチャンネルで信号を受信したときは、信号が無くなるまで受信し続けます。 信号を受信中は周波数表示が点滅します。
- 6."DW"を割り当てたキーを押すと、デュアルレシーブ機能が解除されます。

 $\mathbf{i}$ 常時受信する周波数とホームチャンネルの周波数帯は、自由に組み合わせることができます。

# <span id="page-20-0"></span>**アーツ(ARTS)機能**

アーツ(ARTS)機能を搭載した相手局が、交信できる状態かどうかを自動的に調べ、 交信可能・不可能を"ディスプレイの表示"と"ビープ音"で知らせる機能です。

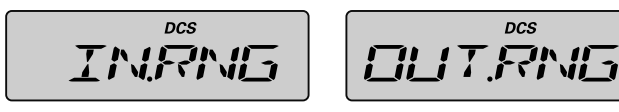

交信可能な状態 交信できない状態

● 相手局の信号を 1 分 20 秒間受信できない場合に"交信できない状態"と判断します。  $\mathbf{i}$ ● ARTS 機能が動作中も、PTT を押して相手局と交信することができます。

# **ARTS の設定を行う**

- 1. [**F menu**] キーを長押しします。
- 2. **DIAL** ツマミをまわして【**02 AR MOD**】を選択し て、**DIAL** ツマミを押します。

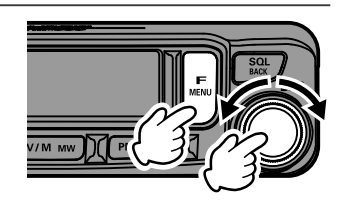

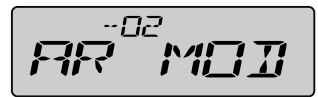

3. **DIAL** ツマミをまわして、ARTS の動作を下表から選択して [**SQL back**] キーを押 します。

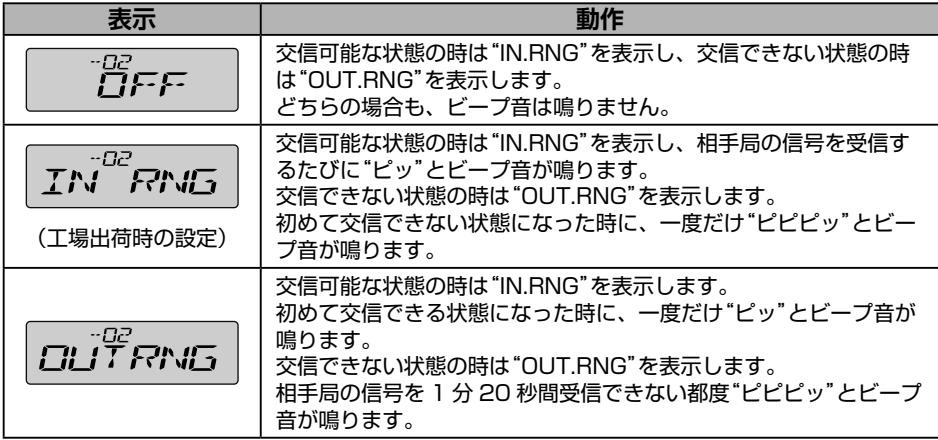

4. **DIAL** ツマミをまわして【**24 SQL.TYP**】を選択し て、**DIAL** ツマミを押します。

$$
\mathcal{L} \mathcal{L} \mathcal{L}^{\mathcal{P}4}
$$

- <span id="page-21-0"></span>5. **DIAL** ツマミをまわして"**DCS**"を選択して、[**SQL back**] キーを押します。
- 6. **DIAL** ツマミをまわして【**25 SQL.COD**】を選択 して、**DIAL** ツマミを押します。
- 7. **DIAL** ツマミをまわして、相手局と同じ DCS コー ドを選択して、**DIAL** ツマミを押します。 DCS コードは"**DCS.023**"~"**DCS.754**"から選 ぶことができます。
- 以上で ARTS の設定は完了です。

## **ARTS 機能を動作させる**

ARTS 機能を動作させるには、マイクロホンの [P1]/[P2]/[P3]/[P4] のいずれかの キーに"ARTS 機能"を割り当てます。

- 1. [**F menu**] キーを長押しします。
- 2. **DIAL** ツマミをまわして【**14 MIC.PGM**】を選択 して、**DIAL** ツマミを押します。

- 3. **DIAL** ツマミをまわして ARTS 機能を割り当てた いキー"**PGM.P1**"、"**PGM.P2**"、"**PGM.P3**"、 "**PGM.P4**"を選択して、**DIAL** ツマミを押します。
- 4. **DIAL** ツマミをまわして"**ARTS**"を選択して、 **DIAL** ツマミを押します。
- 5. 相手局と同じ周波数にあわせて、ARTS 機能を割り当てたキーを押すと、ARTS 機 能が動作します。
- 6. ARTS 機能を割り当てたキーを押すと、ARTS 機能が解除されます。

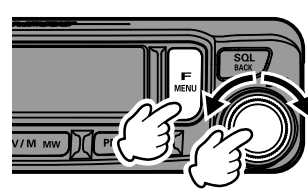

 $M\overline{T}$ 

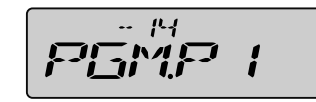

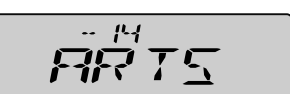

例:[P1] キーに割り当てる場合

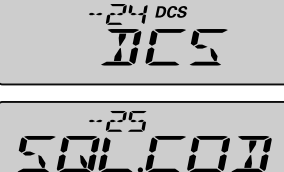

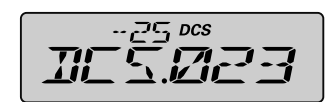

# <span id="page-22-0"></span>**ARTS 信号の自動送出間隔を変える**

ARTS 機能が動作中に、自動的に送出する ARTS 信号の送出間隔を設定することがで きます。

- 1. [**F menu**] キーを長押しします。
- 2. **DIAL** ツマミをまわして【**03 AR INT**】を選択し て、**DIAL** ツマミを押します。

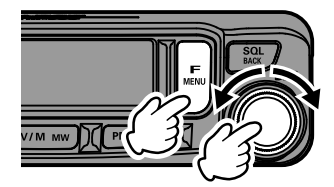

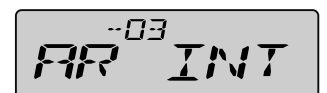

3. **DIAL** ツマミをまわして"30 SEC"(30 秒間隔、 工場出荷時の設定)または"1 MIN"(1 分間隔)を選 択します。

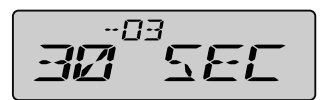

4. **DIAL** ツマミを押すと設定が保存され、通常画面に戻ります。

# <span id="page-23-0"></span>**クローン操作**

メモリー内容や各種の設定などを、別の FTM-6000/S にクローン(コピー)できます。

- 1. クローンをする 2 台の FTM-6000/S の電源をオフにします。
- 2. 下図を参考に、オプションのクローンケーブル"CT-166"で本体背面の DATA 端 子同士を接続します。

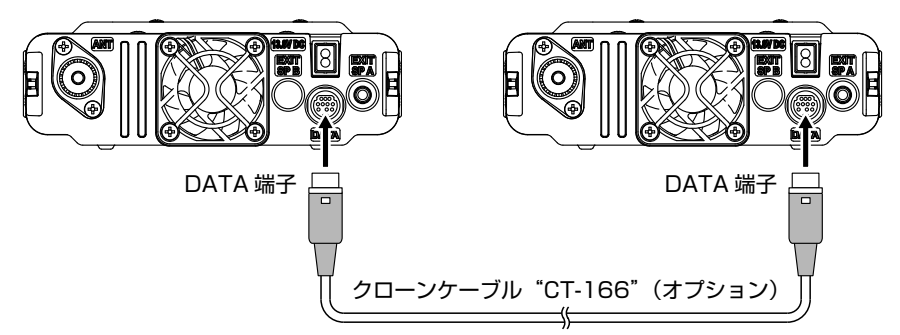

CLONE

トマメ

 $TX$ 

ニニハ

Fi N

REVWRT

SNAING

- 3. [ **F 1** ] キーを押しながら、それぞれの FTM-6000/ S の電源をオンにします。 ディスプレイに"CLONE"と表示されます。
- 4. コピー先の FTM-6000/S の **DIAL** ツマミを押しま す。

ディスプレイに"**CLN RX**"が表示されます。

- 5. コピー元の FTM-6000/S の **DIAL** ツマミを押しま す。
- 6. **DIAL** ツマミをまわして"**CLN TX**"を選択します。
- 7. コピー先の FTM-6000/S の **DIAL** ツマミを押しま す。

ディスプレイに"**RCV.WAT**"が表示されます。

- 8. コピー元の FTM-6000/S の **DIAL** ツマミを押しま す。 ディスプレイに"**SND.ING**"が表示され、クローン が開始されます。
- 9. クローンが終了すると、コピー先の FTM-6000/S は自動的に再起動し、コピー元 の FTM-6000/S は表示が"**SND.ING**"から"**SND.CMP**"になります。
- 10. 以上でクローン(コピー)は完了です。 2 台の FTM-6000/S の電源を切り、クローンケーブルを外します。

"Error"が表示された場合は、クローンケーブルの接続を確認して、もう一度はじめからやり直し  $\mathbf{i}$ てください。

20

# <span id="page-24-0"></span>**外部機器と接続**

オプションのデータケーブルを使用して、本体後面の"DATA"端子と TNC(ターミナル ノードコントローラー)を接続してパケット通信ができます。

### **●進備するもの**

- $\cdot$  TNC
- パソコン
- •データケーブル<sup>※</sup>… 接続する機器にあわせてご用意ください

### ●**オプションのデータケーブル**

データケーブル"**CT-164**"(MDIN10 ピン ←→ MDIN6 ピン)

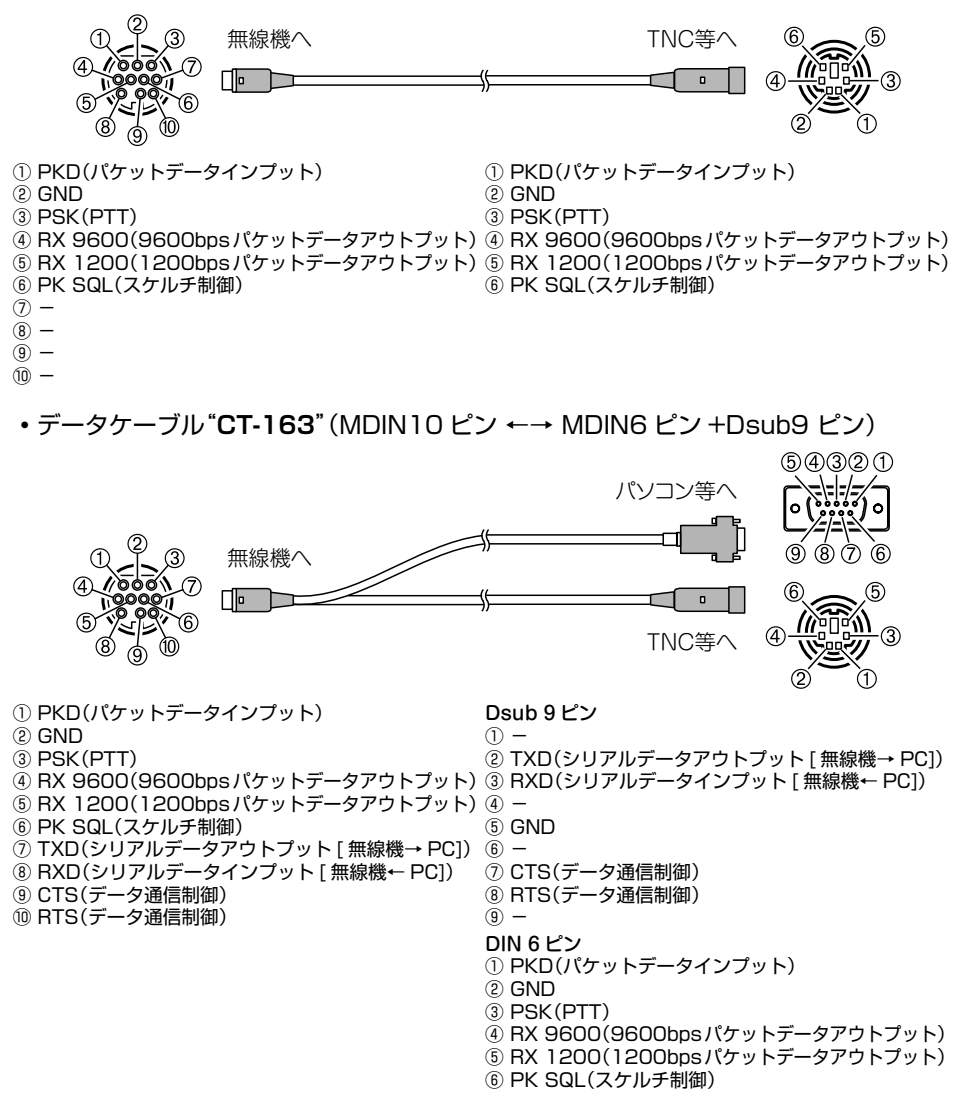

データケーブル"**CT-167"**(MDIN10 ピン ←→ 先バラ)

![](_page_25_Figure_1.jpeg)

● 必ず本機の電源を切ってから接続してください。

- TNCとパソコンの接続方法については、使用するTNCの取扱説明書などを参照してください。
- パソコンが発生する雑音によって、受信が妨害される場合があります。
- 正常に受信できない場合は、パソコンを本機から離し、フォトカプラーやノイズフィルターを 使って接続してください。

#### **●データ通信速度の設定**

1. [**F menu**] キーを長押しします。

メニューリスト画面が表示されます。

- 2. **DIAL** ツマミをまわして【**16 PKT.SPD**】を選択して、**DIAL** ツマミを押します。
- 3. **DIAL** ツマミをまわして"**1200BP**"または"**9600BP**"を選択します。
- 4. **DIAL** ツマミを押すと設定が保存され、通常画面に戻ります。

以上でパケット通信の設定は完了です。

![](_page_25_Picture_13.jpeg)

 $\mathbf{i}$ 

大量のデータを転送するときには送信時間が長くなり、本機が発熱します。長時間送信し続け ると、過熱防止回路が作動して送信出力が下がります。さらに送信を続けると、過熱による故 障を防ぐために、自動的に送信が中止され、受信状態になります。

過熱防止回路が作動して受信状態になったときには、電源を切るか、受信状態のまま、温度が 下がるまでお待ちください。

# <span id="page-26-0"></span>**使い方にあわせて設定を変える(メニューリスト)**

メニューリストを使うと、本機のさまざまな機能を使い方にあわせてカスタマイズでき ます。それぞれのメニューリスト項目で設定や入力をすることで本機をより使いやすく することができます。

# **メニューリストの操作方法**

 $\mathbf{i}$ 

- 1. [**F menu**] キーを長押しします。 メニューリスト画面が表示されます。
- 2. **DIAL** ツマミをまわして項目を選び **DIAL** ツマミを 押します。

![](_page_26_Picture_5.jpeg)

- "------<sup>-</sup>で表示される項目は [F MENU] を**短押し**すると表示される"ファンクション リスト"に割り当てられています。
- 工場出荷時は "F-12 HOME"、 "F-19 RPT.REV"、 "F-20 RPT.SET"、 "F-30 TX PWR"がファ ンクションリストに割り当てられています。
- "ファンクションリスト"で項目を選び [SQL BACK] キーを長押しすると、"ファンクションリス ト"への割り当てが取り消されて、メニューリストで表示することができます。

![](_page_26_Picture_9.jpeg)

![](_page_26_Picture_10.jpeg)

- 
- 3. **DIAL** ツマミをまわして設定を変更します。
- 4. **DIAL** ツマミを押すと、設定内容を保存して通常画面に戻ります。

# <span id="page-27-0"></span>**メニューリスト動作一覧表**

![](_page_27_Picture_565.jpeg)

※工場出荷時は [**F menu**] を短押しすると表示される"ファンクションリスト"に割り当てられています。

![](_page_28_Picture_381.jpeg)

※工場出荷時は [**F menu**] を短押しすると表示される"ファンクションリスト"に割り当てられています。

# <span id="page-29-0"></span>**01 APO**

# **APO( オートパワーオフ)時間の設定**

一定時間操作しなかった場合に、自動的に電源をオフにするかどうかを設定します。

![](_page_29_Picture_185.jpeg)

#### **02 AR MOD**

#### **ARTS 機能の動作設定**

相手局と交信可能な状態か交信できない状態かを知らせる"ディスプレイの表示"と "ビープ音"の動作を設定します。

![](_page_29_Picture_186.jpeg)

# **03 AR INT**

#### **ARTS 信号の自動送出間隔設定**

ARTS 機能が動作中に、自動的に送出する ARTS 信号の送出間隔を設定します。

![](_page_29_Picture_187.jpeg)

### **04 BCLO**

# **信号受信中の送信禁止設定(ビジーチャンネルロックアウト)**

信号を受信中に、誤って送信しないように設定します。

![](_page_29_Picture_188.jpeg)

### <span id="page-30-0"></span>**05 BEEP**

### **ビープ音の音量設定**

ビープ音の音量を設定します。

![](_page_30_Picture_206.jpeg)

**DIAL** ツマミをまわすと、設定した音量のビープ音が鳴ります。

#### **06 BELL**

#### **ベル機能動作時の呼出回数設定**

相手局からの呼び出し(同じトーンや DCS、ページャーコードを含む信号を受信)を ベル音で知らせるかどうかを設定します。

![](_page_30_Picture_207.jpeg)

詳細は[、"相手からの呼び出しを知らせるベル機能"\(](#page-12-1)1) [9\)](#page-12-2)を参照してください。

### **07 CLK.TYP**

#### **CPU クロックのシフト設定**

本機に搭載されている CPU のクロック信号を、高周波による内部スプリアスとして 受信しないように設定します。通常使用時は"TYP A"を選択してください。

![](_page_30_Picture_208.jpeg)

### **08 DIMMER**

#### **バックライト輝度の調整**

ディスプレイのバックライトとキー照明の明るさを調節します。

**OFF** / MID / MAX OFF (明るい) / MID / MAX (暗い)

#### **09 DTMF**

#### **DTMF コードの送出方法設定**

DTMF コードを手動で送出するか、自動で送出するかを設定します。 詳細は、"DTMF 機能を使う"( [10\)](#page-13-1)を参照してください。

![](_page_30_Picture_209.jpeg)

#### <span id="page-31-0"></span>**10 DT TX**

#### **登録してある DTMF コードの送出**

DTMF コードを自動で送出する場合、送出したい DTMF コードが登録されている チャンネルを選択します。 詳細は[、"登録した DTMF コードを送出する"\(](#page-15-1) [12\)](#page-15-1)を参照してください。

#### **11 DT MEM**

#### **DTMF メモリー CH 選択および編集**

9 個の DTMF メモリーに最大 16 桁の DTMF コードを登録できます。 詳細は、"DTMF メモリーを登録する"(□[10\)](#page-13-2)を参照してください。

#### **12 HOME**

※工場出荷時は [**F menu**] を短押しすると表示される"ファンクションリスト"に割り当 てられています。

#### **ホームチャンネルの呼び出し**

メモリーされているホームチャンネルを呼び出すことができます。

#### **13 MIC.GIN**

#### **マイク入力レベルの調整**

マイクの感度を調整します。

![](_page_31_Picture_217.jpeg)

**PTT** スイッチを押して送信しながら調整することもできます。

#### **14 MIC.PGM**

#### **マイクロホンのプログラマブルキーの機能変更**

付属マイクロホン"SSM-85D"のプログラマブルキー [P1]/[P2]/[P3]/[P4] に 機能を割り当てます。工場出荷時は、各キーに下記の機能が割り当てられています。

- [P1]:SQL OFF
- [P2]:HOME
- [P3]: SCN ON
- [P4]:TX PWR

![](_page_31_Picture_218.jpeg)

## <span id="page-32-0"></span>**15 PAGER**

# **ページャーコード(送信用 / 受信用)の設定**

相手局を呼び出すとき(送信用)および自局が呼び出されるとき(受信用)のペー ジャーコードを選択します。

![](_page_32_Picture_203.jpeg)

詳細は[、"ページャー\(EPCS\)機能"\(](#page-10-1) [7\)](#page-10-1)を参照してください。

#### **16 PKT.SPD**

### **データ通信のボーレート設定**

データ通信(背面の"DATA"端子使用時)の通信速度を設定します。

![](_page_32_Picture_204.jpeg)

#### **17 RX MOD**

### **受信モードの切り替え**

現在のバンドの受信モードを切り替えます。

![](_page_32_Picture_205.jpeg)

#### **18 BND.SEL**

#### **バンドスキップ機能の設定**

使用したいバンドだけを選択できるようにできます。 工場出荷時は全バンド"ON"に設定されています。

![](_page_32_Picture_206.jpeg)

VHF :  $137$ MHz  $\sim$  174MHz

UHF :  $400MHz \sim 480MHz$ 

 $OTH : 174MHz \sim 400MHz$ .  $480MHz \sim 999.995MHz$ 

![](_page_32_Picture_207.jpeg)

### **19 RPT.REV**

※工場出荷時は [**F menu**] を短押しすると表示される"ファンクションリスト"に割り当 てられています。

### **一時的に送信周波数と受信周波数を入れ替える**

レピータ運用時に、一時的に送信と受信の周波数を入れ替えて、相手局のアップリ ンクを直接受信できるかどうかを確認することや、PTT スイッチを押してダウンリ ンク周波数で送信して相手局と交信ができます。

#### <span id="page-33-0"></span>**20 RPT.SET**

※工場出荷時は [**F menu**] を短押しすると表示される"ファンクションリスト"に割り当 てられています。

# **レピータシフト方向の設定**

レピータのシフト方向を設定します。

![](_page_33_Picture_112.jpeg)

#### **21 RPT.OTR**

#### **RPT.ARS(オートレピータシフトの設定)**

ARS(レピータの周波数にあわせるだけで自動的にレピータが使える)機能を使用す るかどうかを設定します。

![](_page_33_Picture_113.jpeg)

#### **RPT.FRQ(レピータシフト幅の設定)**

レピータのシフト幅を設定します。

![](_page_33_Picture_114.jpeg)

#### **22 SCN.ON**

#### **信号がある周波数を探すスキャン機能の ON/OFF**

VFO モード、メモリーモード、PMG で信号がある周波数を探します。スキャン中 に操作するとスキャンが停止します。

# <span id="page-34-0"></span>**23 SCAN TYP**

### **SCN.RSM(スキャンストップ時のスキャン再開条件の設定)**

スキャン中に信号を受信してスキャンが停止したときの動作を選択します。

![](_page_34_Picture_245.jpeg)

#### **DW RVRT(DW 動作中の送信操作で常にホームチャンネルで送信)**

デュアルレシーブ(DW)動作中に **PTT** スイッチを押したときの動作を設定します。

![](_page_34_Picture_246.jpeg)

#### **24 SQL TYPE**

特定の相手局と交信する際のスケルチの種類を設定します。 詳細は[、"スケルチの種類を選択する"\(](#page-5-1)1)[2\)](#page-5-1)を参照してください。

#### **25 SQL CODE**

#### **トーン周波数や DCS コードの設定**

トーンスケルチ機能などで使用するトーン周波数を設定します。トーン周波数は、 67.0 ~ 254.1Hz の 50 種類から選択できます。 詳細は[、"トーン周波数を設定する"\(](#page-6-1)□[3\)](#page-6-1)を参照してください。

デジタルコードスケルチ(DCS)機能で使用する DCS コードを設定します。DCS コードは、023 ~ 754 の 104 種類から選択できます。

詳細は、"DCS コードを設定する" (11[5](#page-8-1))を参照してください。

#### **26 SQL EXP**

#### **送受信で個別スケルチ設定の ON/OFF**

"24 SQL TYPE"で、送受信で異なるスケルチの種類を選択できるようにするかど うかを設定します。

![](_page_34_Picture_247.jpeg)

詳細は[、"スケルチの種類を選択する"\(](#page-5-1)1)[2\)](#page-5-1)を参照してください。

### <span id="page-35-0"></span>**27 STEP**

## **周波数ステップの設定**

**DIAL** ツマミやマイクロホンの [**UP**]/[**DWN**] キーで 1 回に変わる周波数値を変える ことができます。

![](_page_35_Picture_212.jpeg)

※ 8.33kHz は、航空無線帯で設定することができます。

#### **28 xx.xxC**

#### **無線機の終段部付近の温度を表示**

本機の終段部付近の温度(℃)を表示します。 なお、温度が約 10℃以下の場合は"LOWTMP"と表示されます。

### **29 TOT**

#### **連続送信の制限時間の設定(タイムアウトタイマー)**

一定時間連続で送信した場合、自動で受信状態に戻るように設定します。誤動作で の不要電波送出を防げます。

![](_page_35_Picture_213.jpeg)

自動で受信状態に戻る約 10 秒前にビープ音が鳴ります。

### **30 TX PWR**

#### **送信出力の切り替え**

距離が近い相手と交信する場合など、送信出力を下げることができます。

![](_page_35_Picture_214.jpeg)

### <span id="page-36-0"></span>**31 VER.DSP**

## **本機のファームウェアバージョン表示**

本機のファームウェアのバージョンを表示します。**DIAL** ツマミをまわすと"Main" と"Panel"を切り替えることができます。

![](_page_36_Picture_173.jpeg)

#### **32 xx.xV**

#### **電源電圧表示**

本機の電源電圧を表示します。

#### **33 WIDTH**

#### **送信変調レベル設定**

送信変調レベルを設定します。通常は"WIDE"のままで使用します。

![](_page_36_Picture_174.jpeg)

#### **34 BLT**

### **Bluetooth® 機能の設定**

Bluetooth® 機能の設定や Bluetooth® ヘッドセットとの接続をします。 詳細については、取扱説明書の"Bluetooth<sup>®</sup> 機能"を参照してください。

### **BLT.LST(Bluetooth® デバイスリスト)**

登録済みまたはサーチして見つかった Bluetooth® 機器のリストを表示します。 Bluetooth® ヘッドセットを選択して接続することができます。 詳細については、取扱説明書の"Bluetooth® 機能"を参照してください。

## **BLT.SAV(Bluetooth® バッテリーセーブ機能)**

Bluetooth® バッテリーセーブ機能をオンにすると、待機中の Bluetooth® ヘッド セットのバッテリーを長持ちさせることができます。 詳細については、取扱説明書の"Bluetooth<sup>®</sup> 機能"を参照してください。

# **BLT.AF(Bluetooth® 接続中に本機のスピーカーを鳴らすかどうかを設定する)**

Bluetooth® ヘッドセット接続中に、本機のスピーカーから音を鳴らすかどうかを設 定することができます。

詳細については、取扱説明書の"Bluetooth<sup>®</sup> 機能"を参照してください。

![](_page_37_Picture_0.jpeg)

本製品または他の当社製品についてのお問い合わせは、お買い上げいただきました販売店または、 当社カスタマーサポートにお願いいたします。

八重洲無線株式会社 カスタマーサポート 電話番号 0570-088013 受付時間 平日9:00 ~ 12:00、13:00 ~ 18:00

八重洲無線株式会社 〒140-0002 東京都品川区東品川2-5-8 天王洲パークサイドビル